# Oracle E-Business Suite Oracle Process Manufacturing Batch Complete

This application is developed for the Oracle Process Manufacturing (OPM) module of Oracle EBS. It processes the batch and performs work-in-process (WIP) Completion transactions against finished goods. This transaction moves the batch to Completed status from WIP.

## RFgen Functional Documentation 2019

RFgen provides its customers Oracle-validated, ready-to-use suites of "Open Source" applications and a development environment that can be used to create new apps or to modify existing apps.

In this document is a description of the application workflow details, technical information, and workflow analysis questions for planning customizations to this application.

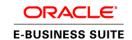

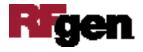

### Oracle EBS: OPM - Batch Complete Workflow

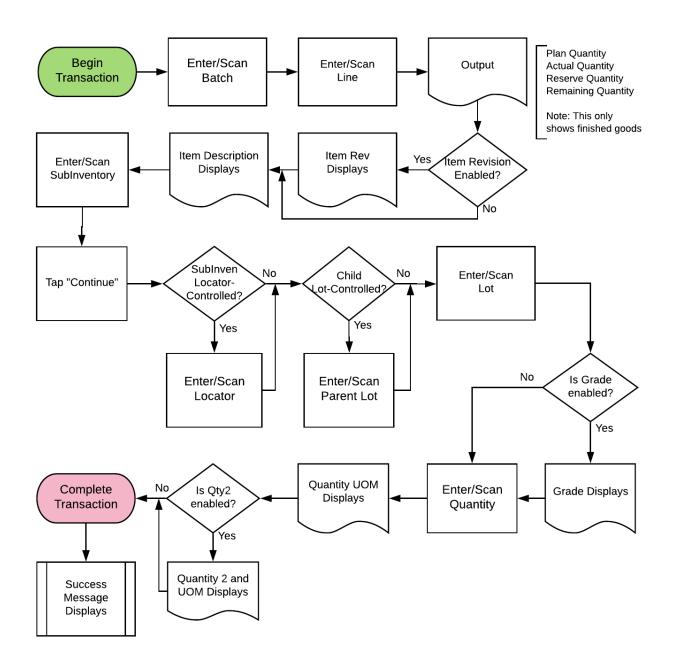

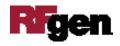

#### FOPMII0303 OPM – Batch Input

This application processes the batch and performs work-in-process (WIP) Completion transactions against finished goods. This transaction moves the batch to Completed status from WIP.

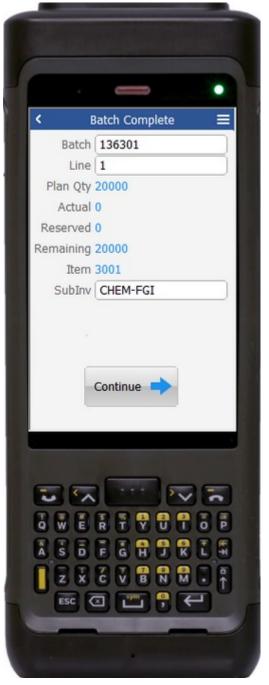

Workflow Details (1 of 2)

First the user scans, enters, or searches for the batch number.

Next the user scans, enters, or searches the line numbers associated with the selected batch.

This list only shows the lines with finished goods (product and sub-product).

The plan quantity (Plan Qty), actual quantity (Actual), reserve quantity (Reserved) and remaining quantity (Remaining) display.

Post selecting the line in the Line field also displays the item and revision associated with the line.

If the item is not revision-enabled, the revision will not be visible.

Next, the user scans, enters, or searches the subinventory (SubInv). After selecting the subinventory, the Continue button displays.

The **Continue** button takes the user to page 2.

The arrow in the upper left corner takes the user back to the menu.

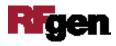

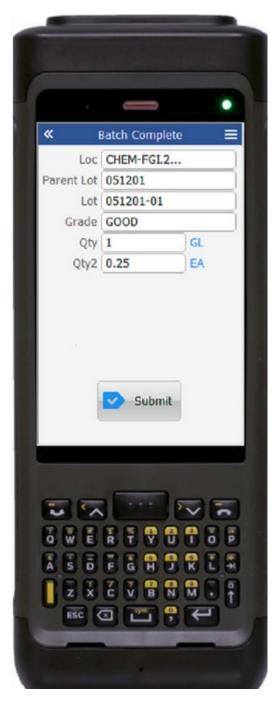

#### Workflow Details (2 of 2)

Page 2 is a continuation of the batch, line type and subinventory entered on Page 1.

If the sub-inventory is locator-enabled, the user will scans, enters, or searches the locator.

If the selected item is child lot-enabled, then the user will enter both parent lot and child lot associated with the item. Otherwise, the parent lot will not be visible and the user will enter the lot number.

If the item is grade-enabled, then the default grade value for the item against the selected organization will display in a Grade field.

The user enters the quantity which quantity will be validated.

If the secondary UOM is enabled for the item, the secondary quantity will be calculated and defaulted.

The primary and secondary UOM are displayed based on the selected item.

Finally, the user taps the **Submit** button.

The **Submit** button sends the ingredient for the selected batch.

Once the transaction is successful, user receives a success message.

The arrow in the upper left corner resets page 2 and takes the user to page 1.

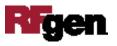

#### **Technical Information**

The following describes the tables used for validation, search lists, or functions for a given prompt in this application.

| Prompt     | Validation / Search - Tables / Functions                                                         |
|------------|--------------------------------------------------------------------------------------------------|
| Batch      | gme_batch_header                                                                                 |
| Line       | <pre>gme_material_details; gme_reservations_pvt.get_reserved_qty;<br/>mtl_system_items_kfv</pre> |
| Sub        | mtl_secondary_inventories, mtl_item_sub_inventories                                              |
| Inventory  |                                                                                                  |
| Locator    | mtl_item_locations_kfv, mtl_secondary_locators                                                   |
| Parent Lot | mtl_lot_numbers                                                                                  |
| Lot        | mtl_lot_numbers                                                                                  |
| Grade      | mtl_system_items_kfv                                                                             |
| Qty        | inv_convert.inv_um_convert                                                                       |

#### **Customization Considerations**

If you are planning on creating a new version of this application or modifying it for a customer, the following questions should be considered before you start.

- 1. Are the items are revision-enabled?
- 2. Are the items are child lot/lot-enabled?
- 3. Are the items are grade-enabled?
- 4. Are the sub-inventories are locator-enabled?
- 5. Should the locator be defaulted for the sub-inventory?
- 6. Is there is only one lot/parent lot associated with the item? Should it be defaulted?

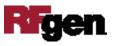